## **Typing in Harari**

The Harari keyboard (**ch**) provides *only* the letters used in Harari. It uses a system whereby the Harari sounds are matched to the English letters (a style called "phonetic"). You can think of how a word sounds in Harari and then type it out with English.

Example: typing **selam** becomes ሰላም

Because Harari has more sounds than English we sometimes have to adjust this rule. For example English does not have 'm' and the the closest similar letter would be 't'. In this case you should type with "capital T":

#### Example: typing **TienaysTlN** becomes ጤናይስጥልኝ

When the letter you want to type does not appear when you hit the similar sounding key in English, try using the capital next. If typing the capital does not work, then try hitting the key two times:

Example: typing **sselam** becomes ሠላም Example: typing **SSeHey** becomes ፀሐይ

Next, when you need to type the extra letters of used by languages like Amharic, for example ሏ, ሟ, ኳ, etc., you can do so by typing an extra vowel after a 'u':

Example: typing **lua** becomes ሏ Example: typing **mua** becomes ሟ

Finally, we must introduce a special rule for ' (apostrophe). Some words are spelt with a ሳድስ (6<sup>th</sup>) letter followed by a vowel, like  $C\lambda$  in  $2\pi C\lambda$ . We use the apostrophe here to type "gebr'iel" to make sure we get " $C<sup>k</sup>$ " instead of '**ሬ**'.

Example: typing **mel'ak** becomes መልአክ Example: typing **m'eeraf** becomes ምዕራፍ

If an apostrophe, **'**, is needed after a ሳድስ letter in your document, type it twice like:

Example: k**''** to produce ክ'

The following typing tables show how to type all Harari letters, numbers and punctuation.

# **Harari Typing Table**

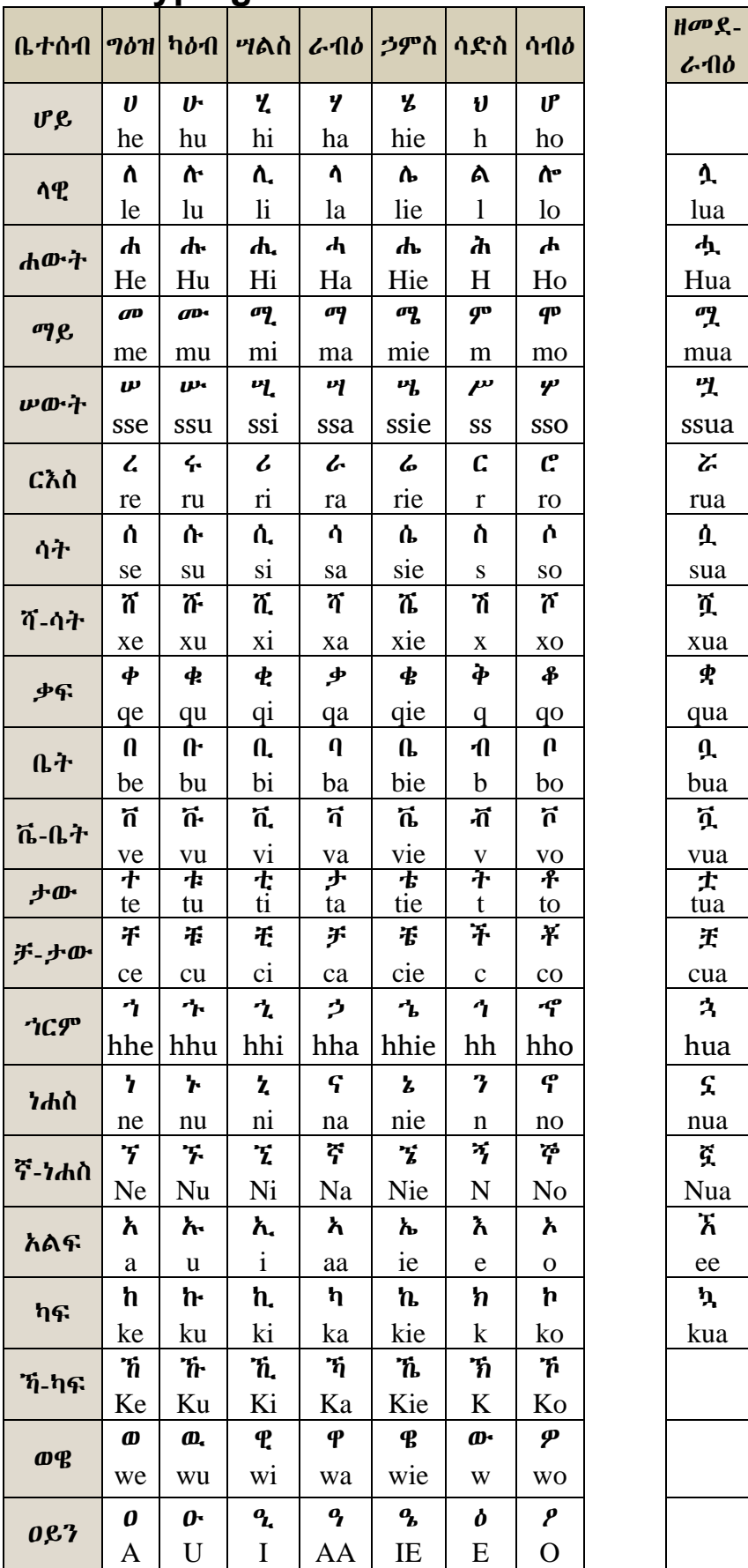

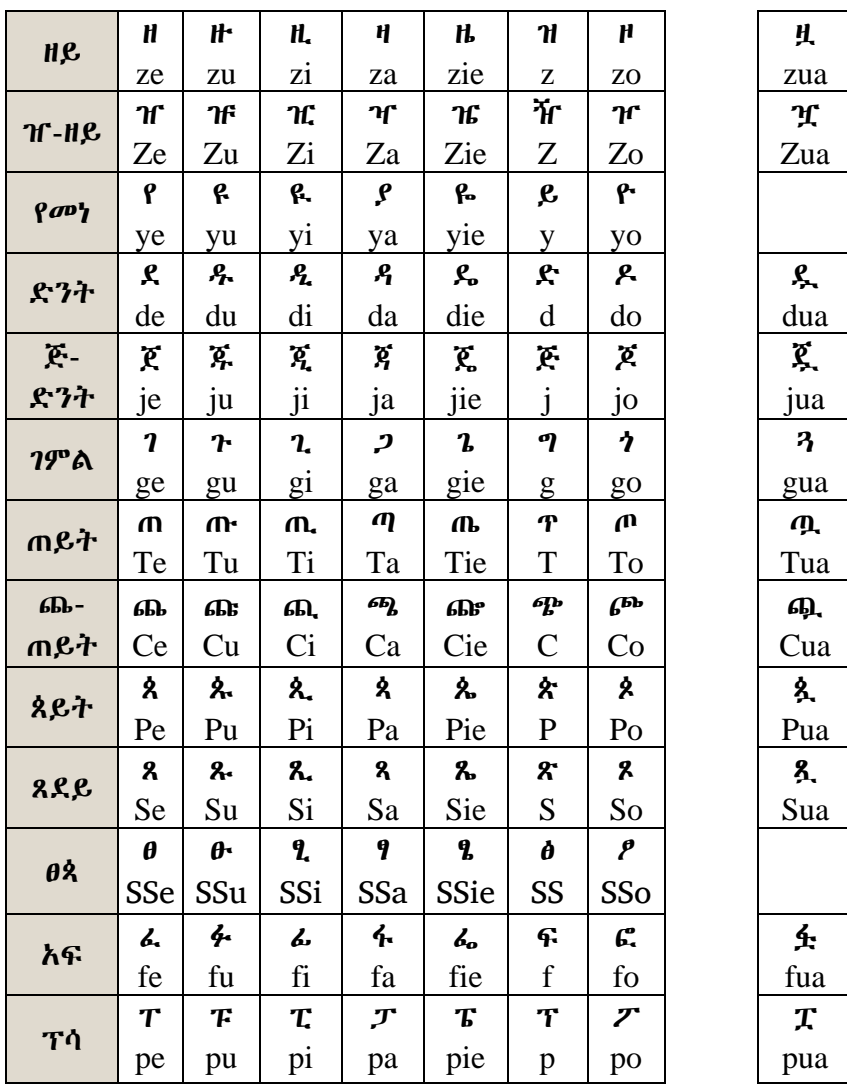

## **Consonant and Vowel Marks**

Dots can be added above letters to indicate a stressed vowel or consonant using "**CTRL + .** ". For example:

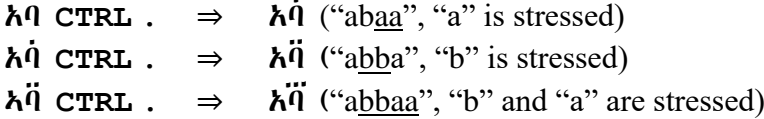

## **Typing Punctuation**

#### **Ethiopic Punctuation**

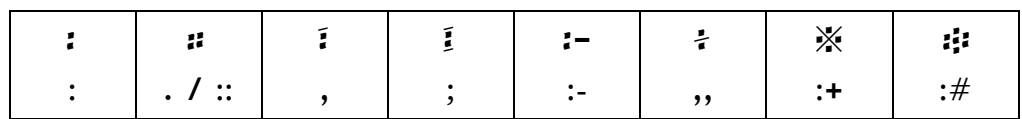

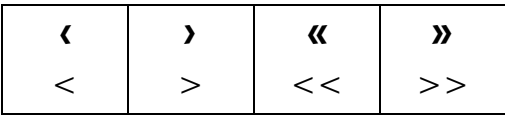

Period, '.' may also be used to enter '።'. When a number follows '፡' and '።' they will change back to their Latin form automatically. For example:

 $123:456 \Rightarrow 123,456$  $12::50 \Rightarrow 12.50$ 

### **Keyboard Punctuation**

All regular punctuation on your keyboard remains available. Most punctuation can be typed with a single keystroke as usual. Those used to input Ethiopic symbols can be entered by hitting the punctuation key two or more times until it appears.

## **Typing Numbers**

The hash mark is used Ge'ez numbers, so #1 becomes ፩ and so on. When a '**#**' is needed before a number in your document, just type **#** twice.

#### **Ethiopic Numerals**

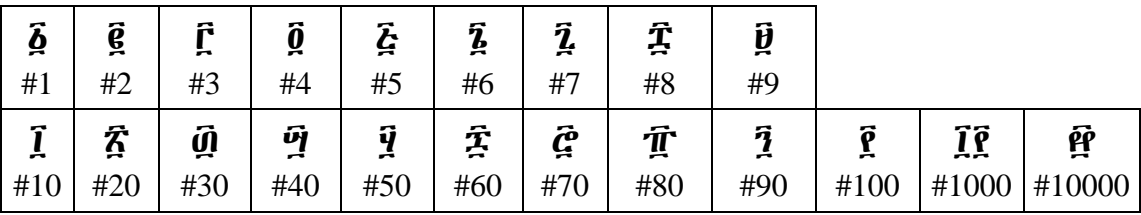

Numeral composition will continue as 0s are entered up to ፼፼ (100,000,000).

The "connected" style of Ethiopic numerals can be created by changing the font from "Abyssinica SIL" to "Abyssinica SIL (Connected)" as seen in the following table:

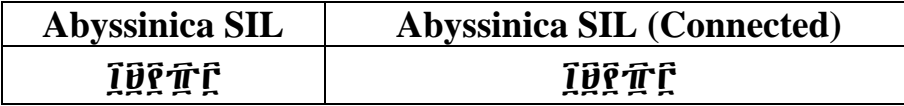